# **About the TPM portlets**

This topic includes the following sub-topics:

- [About the v95 Application Over Time portlet](#page-0-0)
- [About the v95 Application Locations portlet](#page-0-1)
- [About the v95 Application Transactions portlet](#page-0-2)
- [About the v95 Application Users portlet](#page-1-0)
- [About the Application Overview portlet](#page-1-1)
- [About the Applications portlet](#page-2-0)
- [About the Applications portlet](#page-2-0)
- [About the Instances portlet](#page-2-1)
- [About the Locations portlet](#page-3-0)
- [About the Transactions portlet](#page-3-1)
- [About the Users portlet](#page-3-2)

# <span id="page-0-0"></span>About the v95 Application Over Time portlet

The v95 Application Over Time portlet displays the relation between the execution volume and the response time breakdown.

The following table describes the field displayed in this portlet.

**Table 1** v95 Application Over Time fields

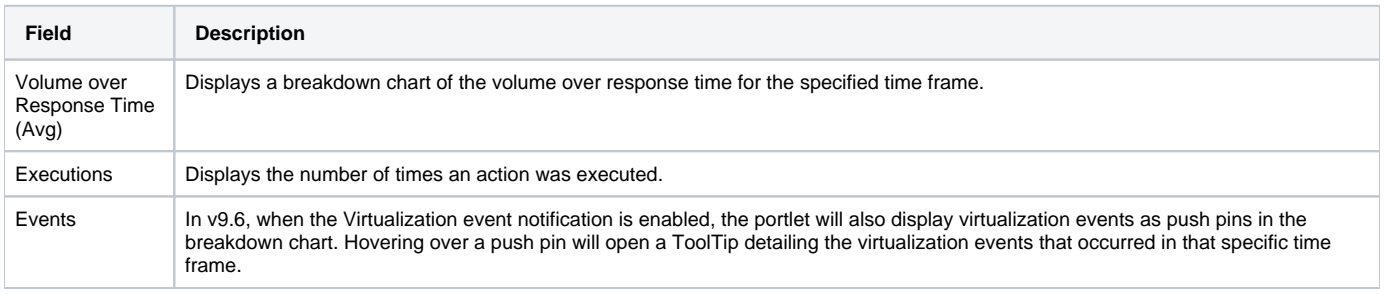

You can control the information displayed in the portlet and the portlet layout. For more information about the portlet and the portlet layout, see About the Tools portlets, Configuring the portlet, and Defining the portlet data preferences.

# <span id="page-0-1"></span>About the v95 Application Locations portlet

The v95 Application Locations portlet displays the top locations in a selected instance or in all instances in the selected Tier. This view easily identifies the users consuming the most resources. Selecting a location launches Transactions in context

The following table describes the fields displayed in this portlet.

#### **Table 2** Locations fields

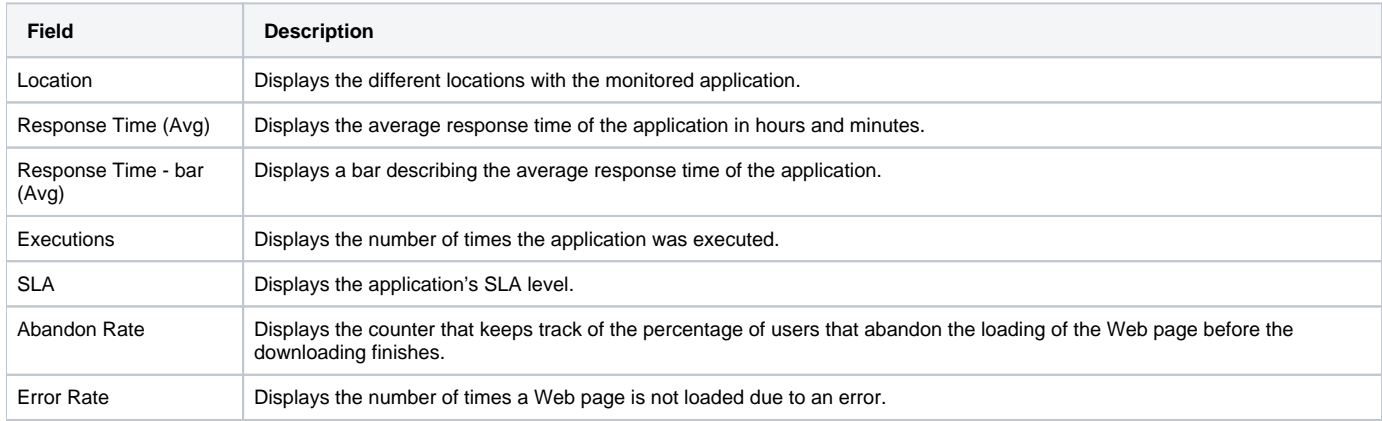

You can control the information displayed in the portlet and the portlet layout. For more information about the portlet and portlet layout, see About the Tools portlets, Configuring the portlet, and Defining the portlet data preferences.

# <span id="page-0-2"></span>About the v95 Application Transactions portlet

The v95 Application Transactions portlet displays the top transactions in a selected instance or in all instances in the selected Tier. This view easily identifies the transactions consuming the most resources. Selecting a transaction launches SmartLink in context.

The following table describes the fields displayed in this portlet.

#### **Table 3** Transactions fields

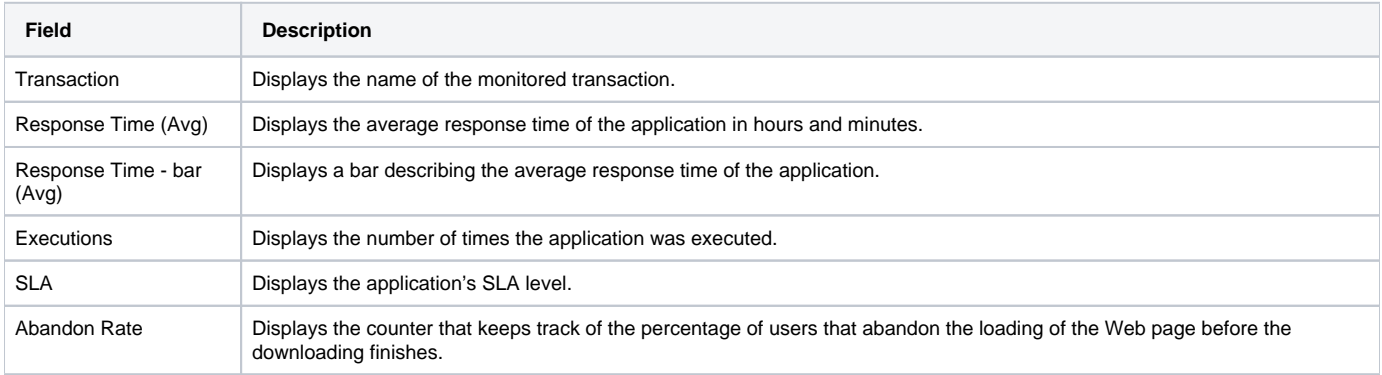

You can control the information displayed in the portlet and the portlet layout. For more information about the portlet and portlet layout, see About the Tools portlets, Configuring the portlet, and Defining the portlet data preferences.

### <span id="page-1-0"></span>About the v95 Application Users portlet

The v95 Application Users portlet displays the top users in a selected instance or in all instances in the selected Tier. This view easily identifies the users consuming the most resources. Selecting a user launches Transactions in context.

The following table describes the fields displayed in this portlet.

#### **Table 4** Users fields

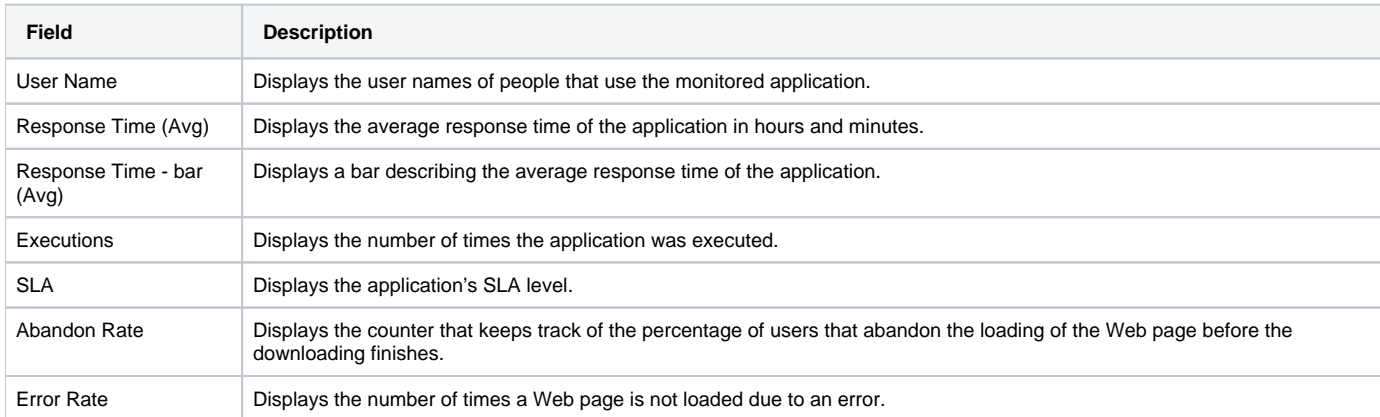

You can control the information displayed in the portlet and the portlet layout. For more information about he portlet and portlet layout, see About the Tools portlets, Configuring the portlet, and Defining the portlet data preferences.

### <span id="page-1-1"></span>About the Application Overview portlet

This portlet is not supported in v9.6. Use the v96 Application Over Time portlet instead.ത

The Application Overview portlet displays the relation between the SmartLink volume and the response time breakdown.

The following table describes the field displayed in this portlet.

**Table 5** Application Overview fields

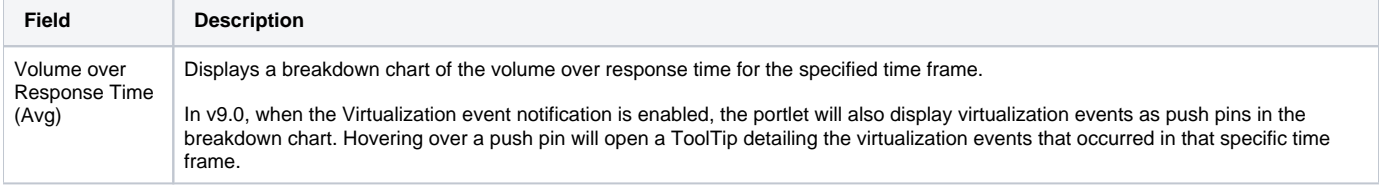

You can control the information displayed in the portlet and the portlet layout. For more information about the portlet and portlet layout, see About the Tools portlets, Configuring the portlet, and Defining the portlet data preferences.

## About the Applications portlet

The Applications portlet displays the top applications in a selected instance or in all instances in the selected Tier. This view easily identifies the applications consuming the most resources. Selecting an application launches SmartLink in context.

The following table describes the fields displayed in this portlet.

#### **Table 6** Applications fields

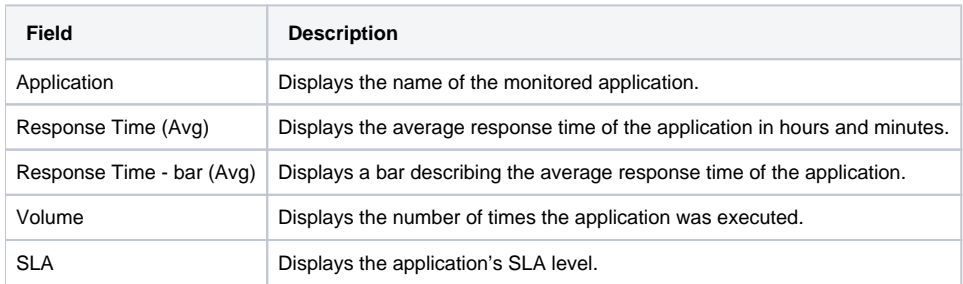

You can control the information displayed in the portlet and configure the portlet layout. For more information about the portlet and portlet layout, see About the Tools portlets, Configuring the portlet, and Defining the portlet data preferences.

### <span id="page-2-0"></span>About the Applications portlet

The Applications portlet displays the list of applications in the selected Precise installation. The following table describes the fields displayed in this portlet.

#### **Table 7** Applications fields

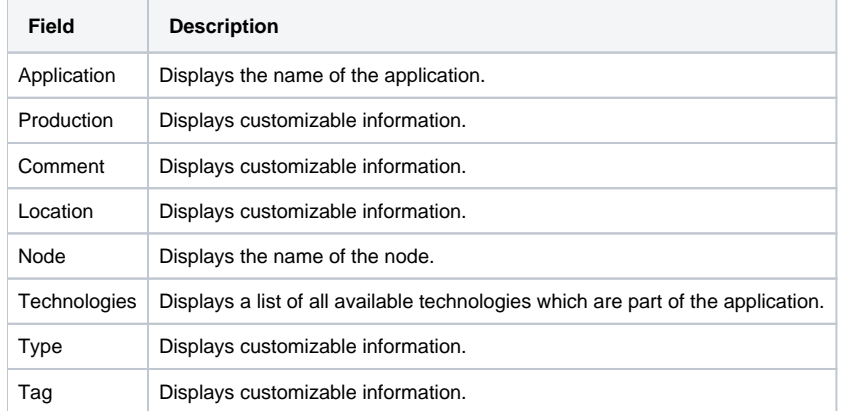

You can control the information displayed in the portlet and the portlet layout. For more information about the portlet and portlet layout, see About the Tools portlets, Configuring the portlet, and Defining the portlet data preferences.

### <span id="page-2-1"></span>About the Instances portlet

The Instances portlet displays the list of instances from all applications in the selected Precise installation.

The following table describes the fields displayed in this portlet.

#### **Table 8** Instances fields

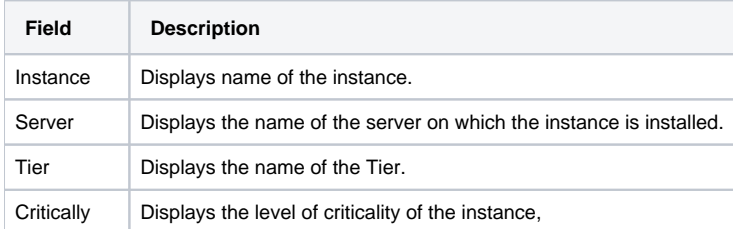

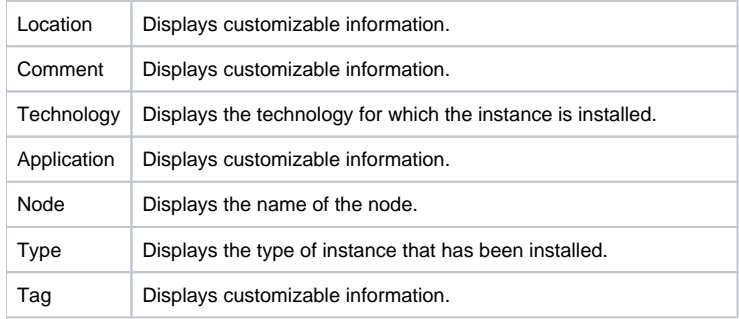

You can control the information displayed in the portlet and the portlet layout. For more information about portlet and portlet layout, see About the Tools portlets, Configuring the portlet, and Defining the portlet data preferences.

# <span id="page-3-0"></span>About the Locations portlet

The Locations portlet displays the top locations in a selected instance or in all instances in the selected Tier. This view easily identifies the users consuming the most resources. Selecting a location launches SmartLink in context.

The following table describes the fields displayed in this portlet.

#### **Table 9** Locations fields

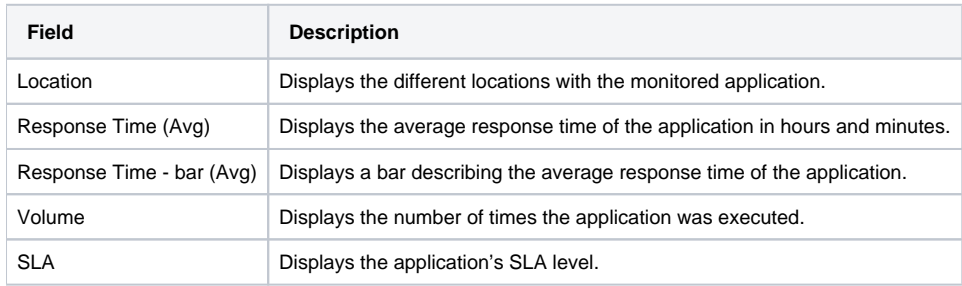

You can control the information displayed in the portlet and the portlet layout. For more information about the portlet and portlet layout, see About the Tools portlets, Configuring the portlet, and Defining the portlet data preferences.

### <span id="page-3-1"></span>About the Transactions portlet

The Transactions portlet displays the top transactions in a selected instance or in all instances in the selected Tier. This view easily identifies the transactions consuming the most resources. Selecting a transaction launches SmartLink in context.

The following table describes the fields displayed in this portlet.

**Table 10** Transactions fields

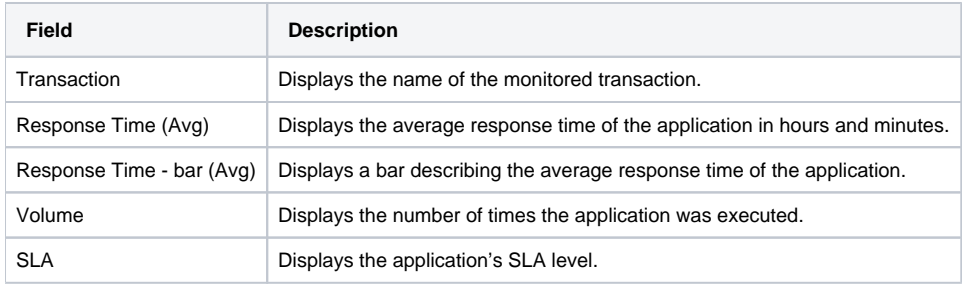

You can control the information displayed in the portlet and the portlet layout. For more information about the portlet and portlet layout, see About the Tools portlets, Configuring the portlet, and Defining the portlet data preferences.

# <span id="page-3-2"></span>About the Users portlet

The Users portlet displays the top users in a selected instance or in all instances in the selected Tier. This view easily identifies the users consuming the most resources. Selecting a user launches SmartLink in context.

The following table describes the fields displayed in this portlet.

**Table 11** Users fields

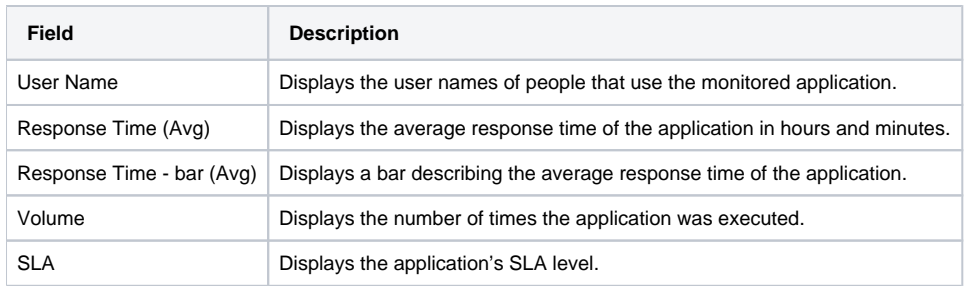

You can control the information displayed in the portlet and the portlet layout. For more information about he portlet and portlet layout, see About the Tools portlets, Configuring the portlet, and Defining the portlet data preferences.

**[IDERA Website](http://www.idera.com) | [Products](http://www.idera.com/productssolutions/sqlserver) | [Buy |](https://www.idera.com/buynow/onlinestore) [Support |](https://idera.secure.force.com/precise/) [Community](http://community.idera.com) | [About Us](http://www.idera.com/about/aboutus) | [Resources](http://www.idera.com/resourcecentral) | [Legal](http://wiki.idera.com/x/l4DJAw)**